まず前期転学を選んで、学年、氏名(これは任意)その後に教科用図書反映ボタンを押し ます。1 名ずつ氏名を記入して教科用図書反映ボタンを押します。2 名になります。

※画面表示において平成 26 年度表示もしくは平成 27 年度表示は平成 27、28 年度と置き換 えてください。 Ver 表記も同様です。

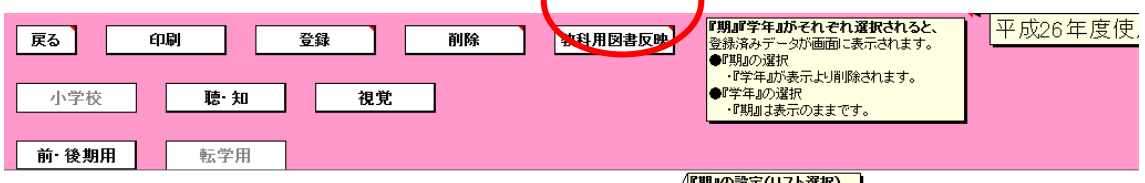

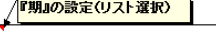

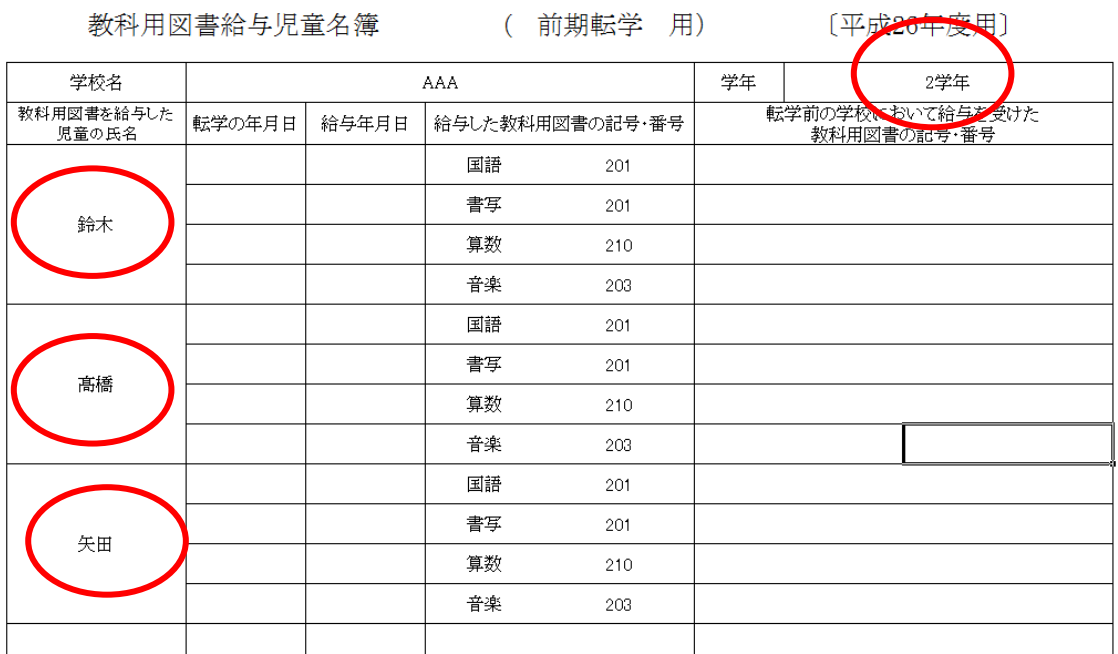

手書きの場合は反映した教科用図書を削除して「国語 101」と入力します。

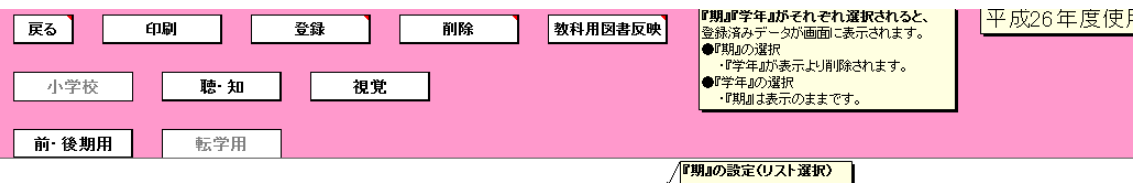

教科用図書給与児童名簿 (前期転学 用) 〔平成26年度用〕

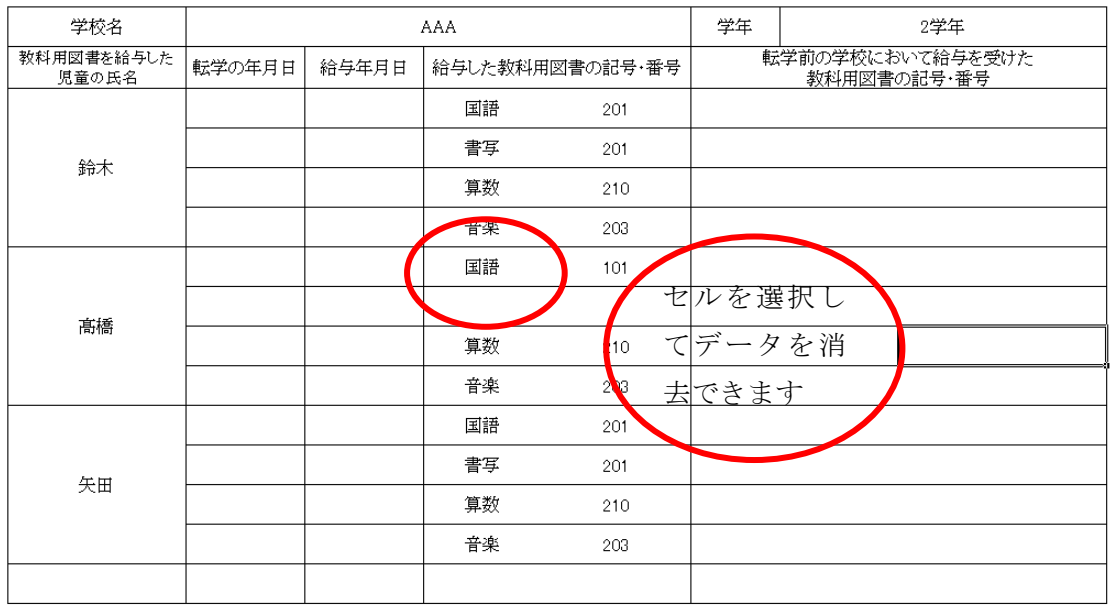